●操作関連

## ①スタートメニュー

Windows11 では、スタート画面が大きく変わりました。Windows10 では左側に全ての アプリが表示されましたが、Windows11 では中央に配置され、アプリもピン止めされ たもののみ表示されています。(全アプリを見るときは「すべてのアプリ」をクリック します。)また新たに、「おすすめ」が設定され、最近使ったファイル等が表示されま す。シャットダウン、再起動の操作もスタートメニューの「電源ボタン」で行います。

\*スタートメニューの位置は変えれませんが、タスクバーの位置は 左詰めに変更できます。

<設定>→<個人用設定>→<タスクバー>→<タスクバーの動作> →<タスクバーの位置を左揃えに>

**Q STIGLE COLATIN EXECUT**  $\begin{array}{|c|c|c|c|}\hline \bullet & \bullet \\ \hline \text{Eq} & \text{DAd-1/3} & \text{Eq} \\\hline \end{array}$  $\frac{1}{2}$  0  $\frac{1}{2}$  0  $\overline{\mathbf{O}}_{\text{left}}$   $\overline{\mathbf{O}}$   $\overline{\mathbf{O}}$ **DE DE DE LA COMPANY**  $\Box$  $\pm \tau \tau \phi$  $\qquad \qquad \bullet$  . So these  $\qquad$ **S** virske

\*スタートメニューのレイアウト変更によって、ピン止めのアプリの 表示の増減ができ表示項目の選択もできます。 <設定>→<個人用設定>→<スタート>

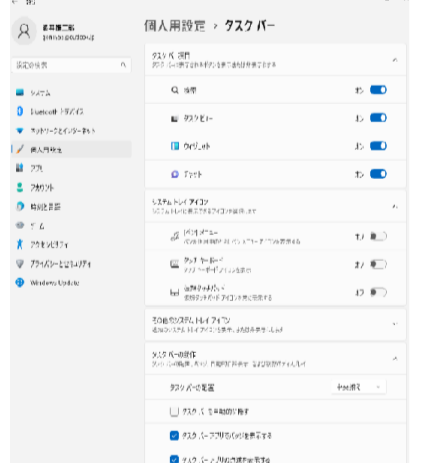

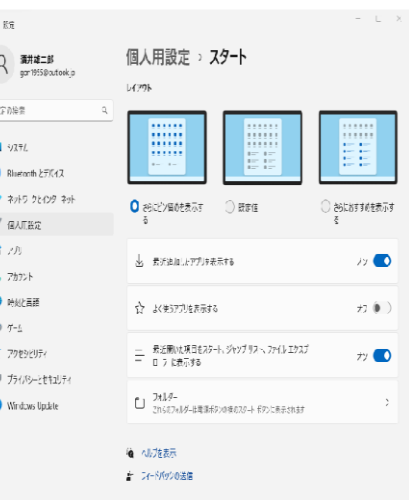

## ➁タスクバー

画面下方中央揃いで表示されています。タスクバーの何もない所を右クリックすると 「タスクバーの設定」のみ表示されます(Windows10 ではいくつかのメニューが表示 されます)。タスクバーの位置は、前項目スタートメニューで説明の通り左詰めに変更 できます。また、ウィジェットの箇所で説明したように、「検索」、「タスクビュー」, 「ウィジェット」、「チャット」のアイコンは非表示にすることができます。

## ③フォルダーを開いた時の操作

Windows10 のようなタブはなく、主な操作(\*)についてアイコンが表示されます。 \*切り取り、コピー、名前の変更、削除 (22H2以降では、「表示」の項目があり、ここからサイズ変更等ができます。) アイコンがない操作をする際は、画面上で右クリックをすると操作メニューが表示 され、さらに「その他のオプション」をクリックすると Windows10 で右クリックした

ものと同じものが表示されます。

新たにフォルダーを作成する時は「新規作成」をクリックします。

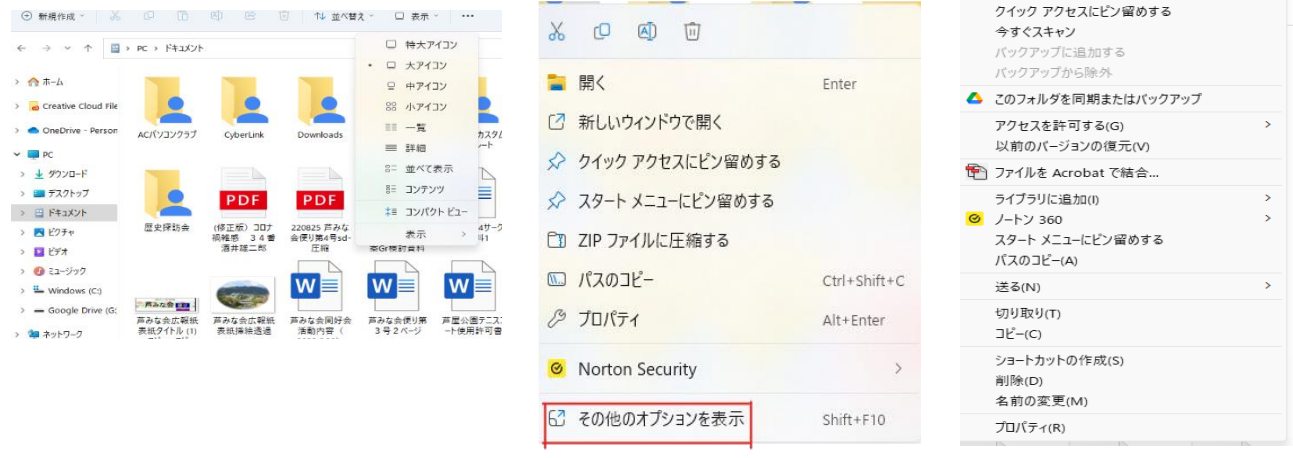

(3)Windows11 へのアップグレードについて 今使っているパソコンが Windows11 へアップグレードできるかどうか確認すること が重要です。

<確認方法>

- ①「Windows Update」の画面で確認する。<設定>→<更新とセキュリティ>
- ②メーカーのWEBサイトで確認する。
- ③PC正常性チェックアプリで確認する。 詳しくはこちらのリンク→PC 正常性チェック [アプリの使用方法](https://support.microsoft.com/ja-jp/windows/pc-%E6%AD%A3%E5%B8%B8%E6%80%A7%E3%83%81%E3%82%A7%E3%83%83%E3%82%AF-%E3%82%A2%E3%83%97%E3%83%AA%E3%81%AE%E4%BD%BF%E7%94%A8%E6%96%B9%E6%B3%95-9c8abd9b-03ba-4e67-81ef-36f37caa7844) (microsoft.com)

 無償アップグレード全般についての詳細は下記リンク先をご確認ください →Windows 11 [無償アップグレード方法や条件を解説](https://www.microsoft.com/ja-jp/biz/smb/column-windows-11-free-upgrade.aspx) - Microsoft for business

## | Windows 11のシステム要件

Windows 11にアップグレードできるかどうかは、以下のシステム要件の表から も分かる通り、PCのハードウェアに大きく依存する。

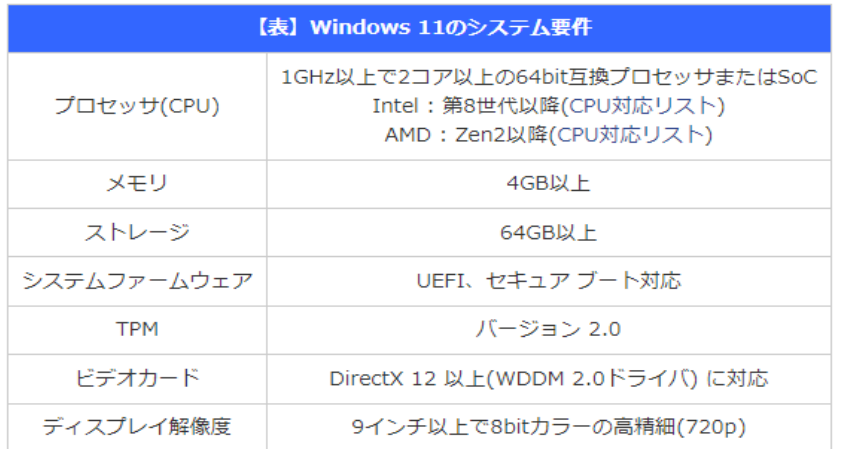

●Windows11の無料アップグレード期間

現時点では無料アップグレード期間の特定の終了日は設けられていませんが、将来 有料化になる可能性もあるので早めにアップグレードした方が良いかもしれません

(参考)

Windows8.1 のサポート終了期間→2023 年 1 月 10 日 Windows10 のサポート終了期間→2025 年 10 月 14 日

<参考資料 リンク先> →Windows 11 [のヒント、コツ、および機能](https://www.microsoft.com/ja-jp/windows/features) | Microsoft